# Ⅴ**. ガラケー型スマートフォン**

見た目は折りたたみ式携帯電話でAndroidスマートフォン機能を搭載している「ガラケー型スマートフォン」 のサイトから投票を申し込む方式です。

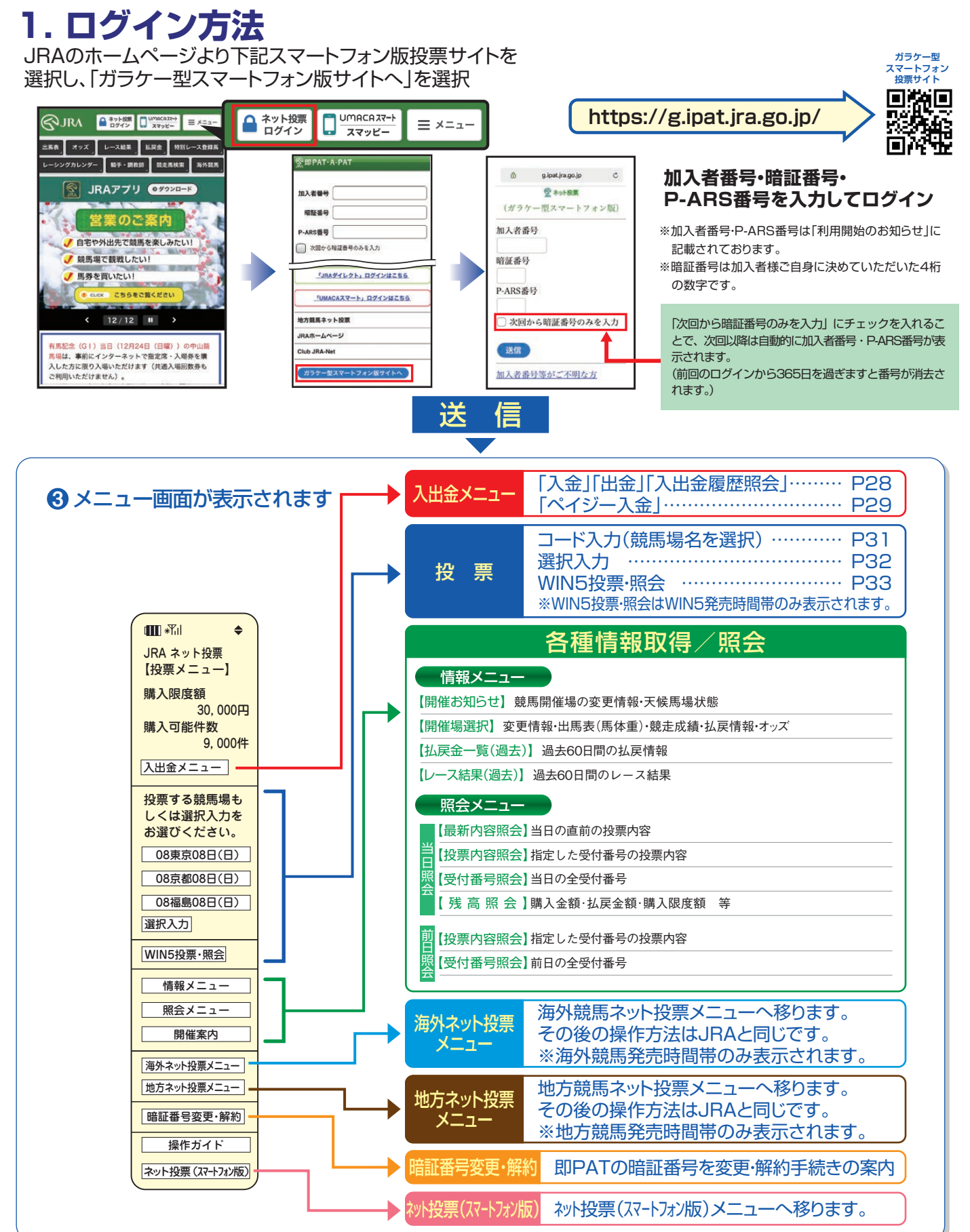

## **3. 操作の流れ**

### **入出金の操作(即PAT)**

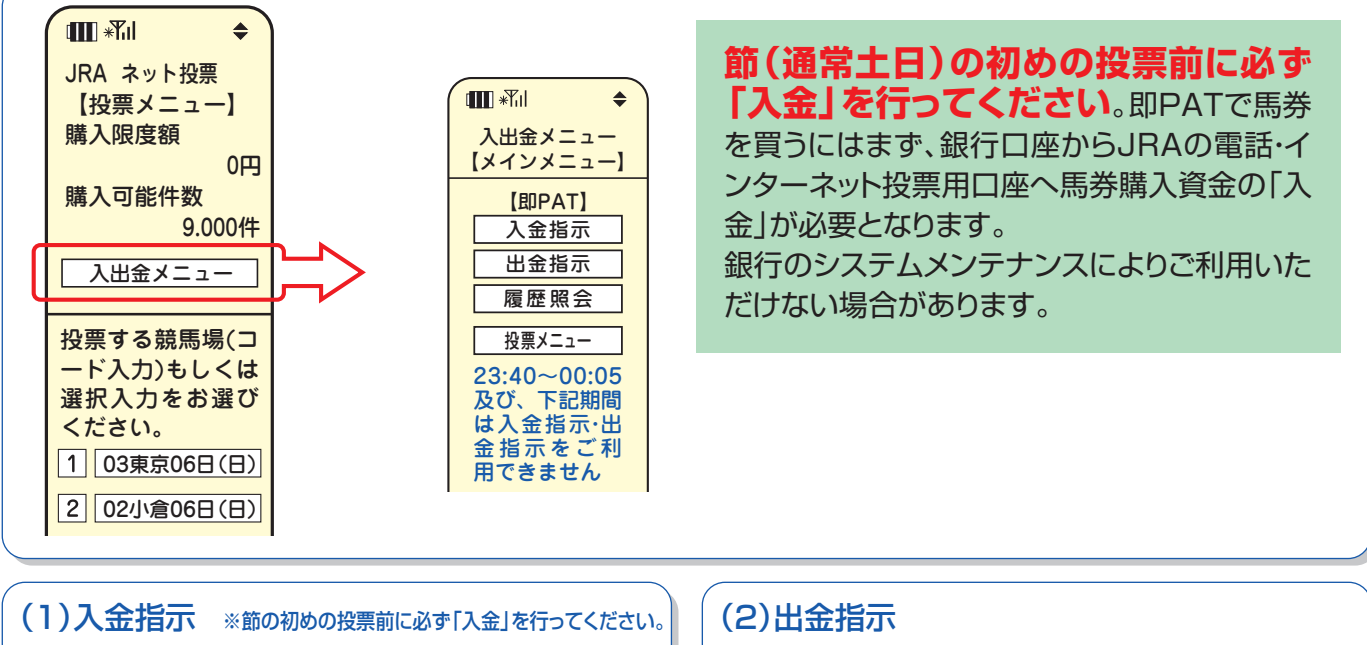

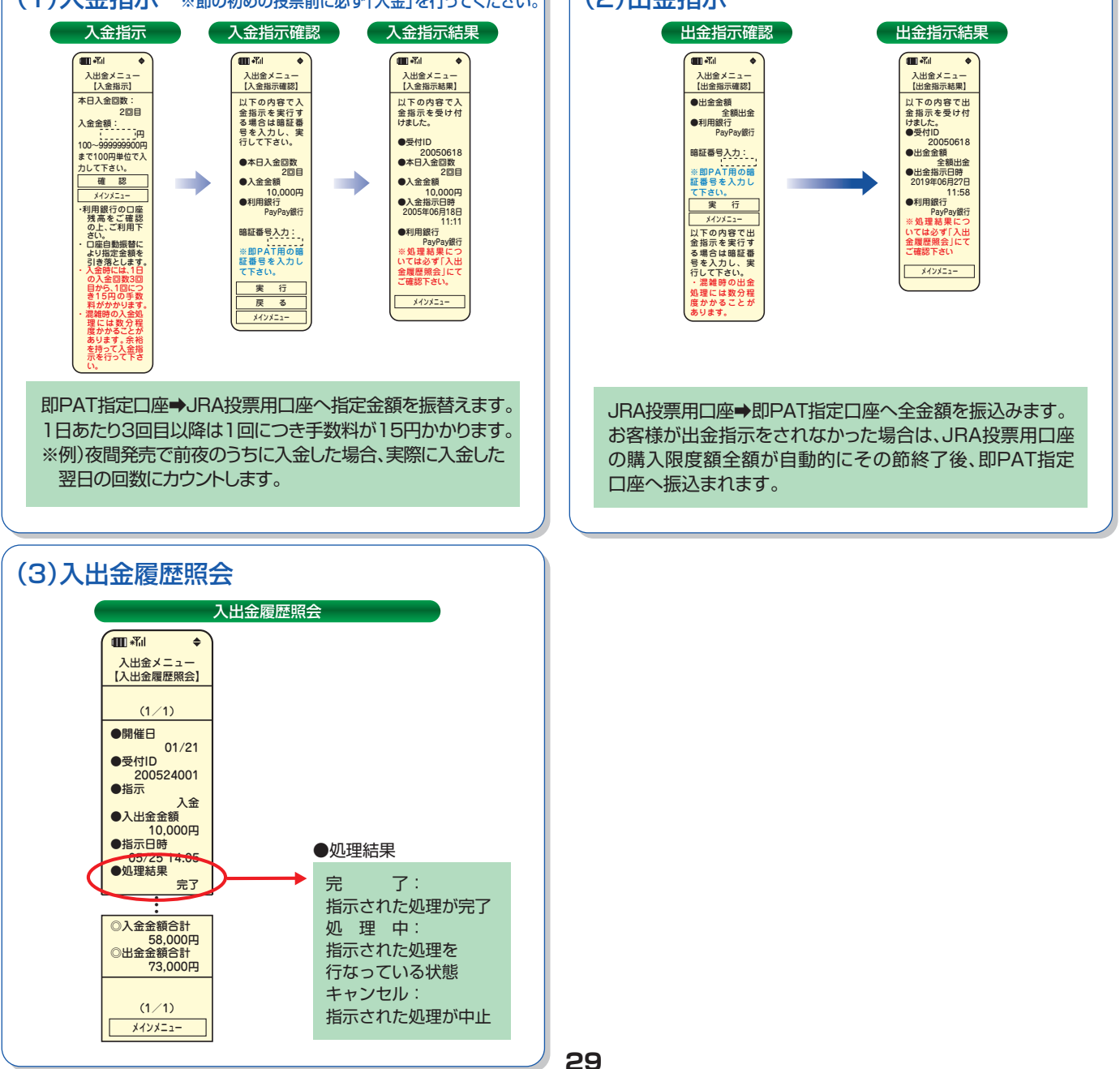

### **ペイジー入金(即PAT指定口座以外から追加入金するには)**

ペイジー入金サービスとは、勝馬投票券発売日に追加入金できるサービスです。金融機関のインターネットバンキン グやATMからペイジー(Pay−easy)を利用して、ご購入資金を追加入金できます。

※通常、JRA開催日のみご利用いただけます。

※インターネットバンキングを利用するには、金融機関の手続きが必要となります。

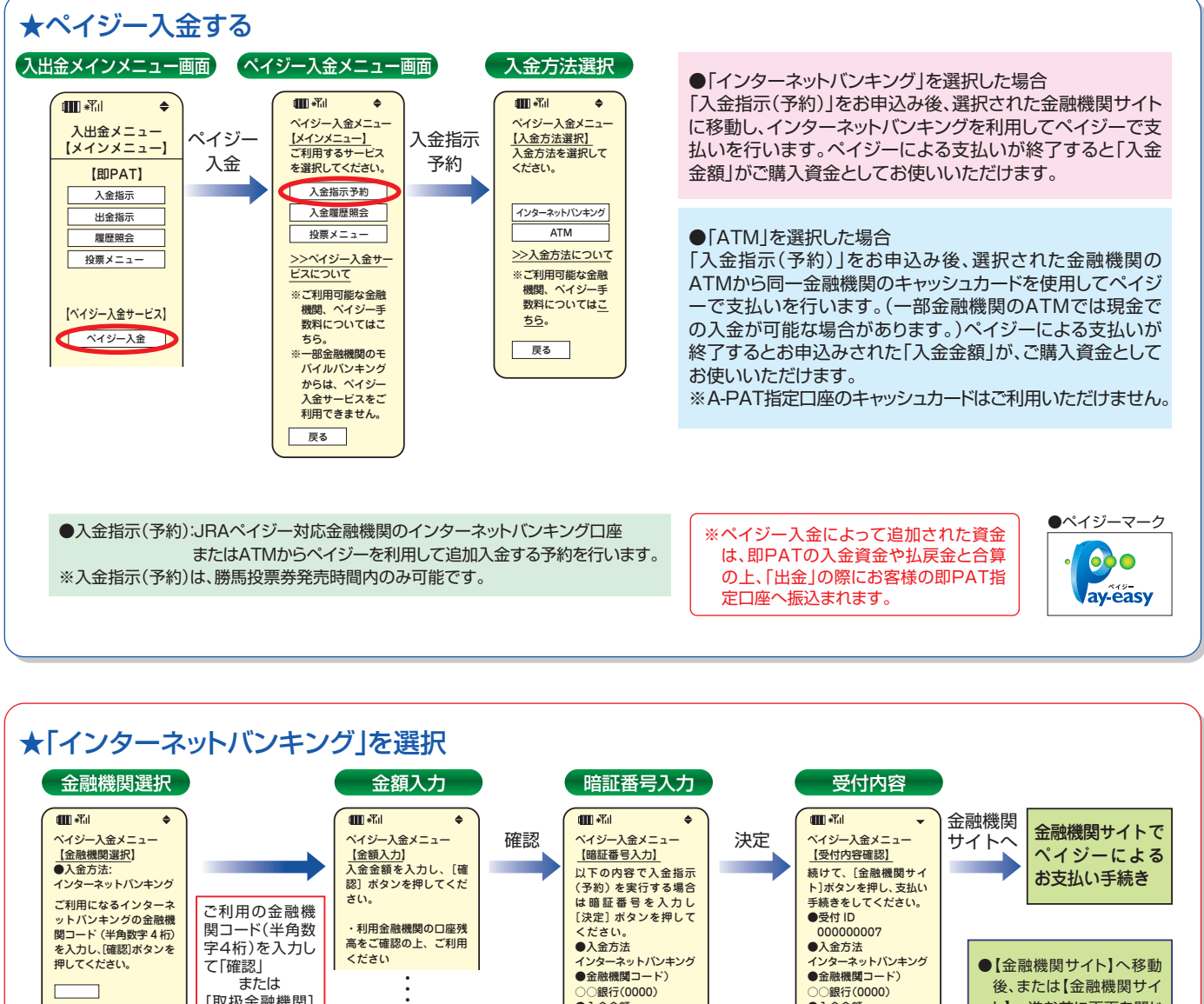

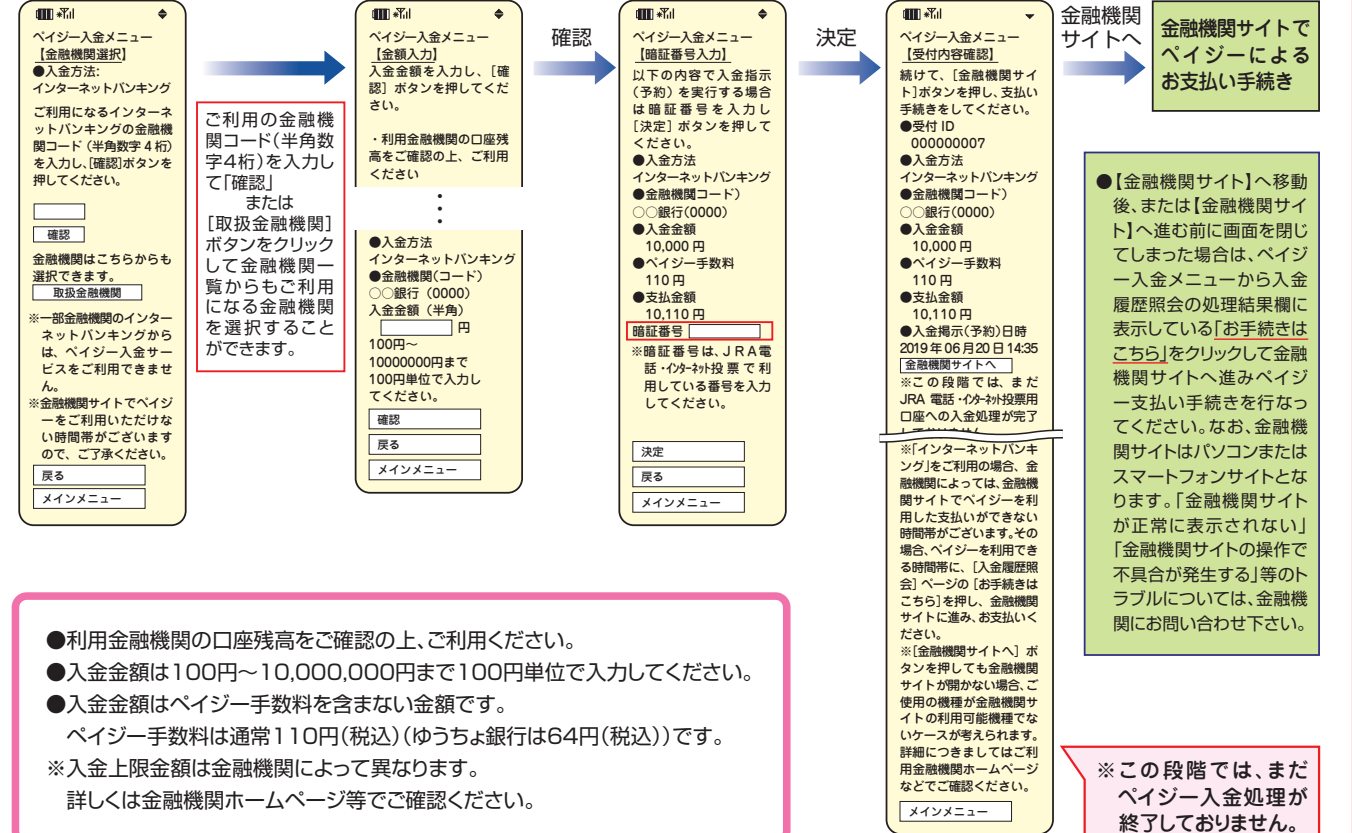

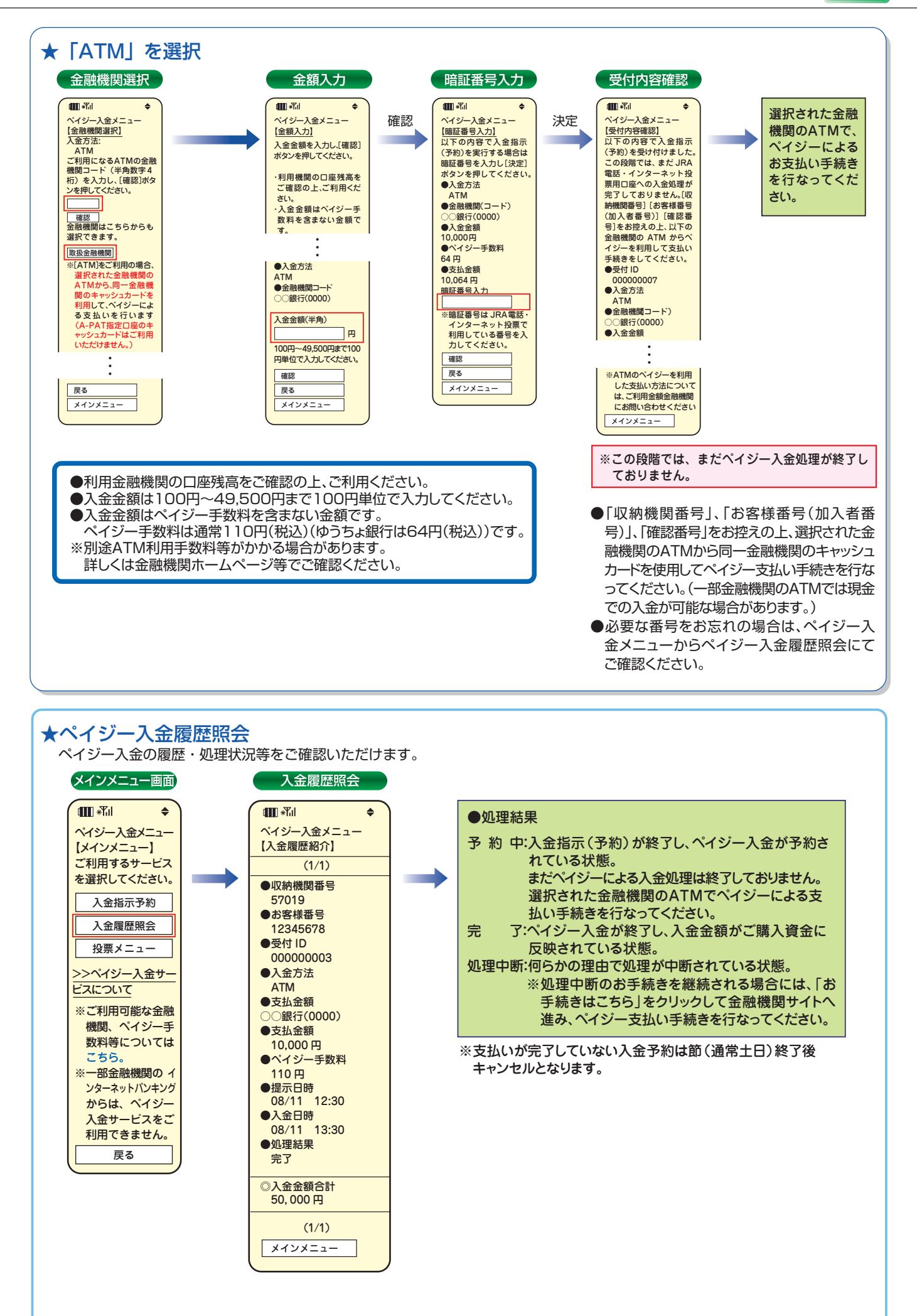

#### **Ⅳ-5**

### **投票する**

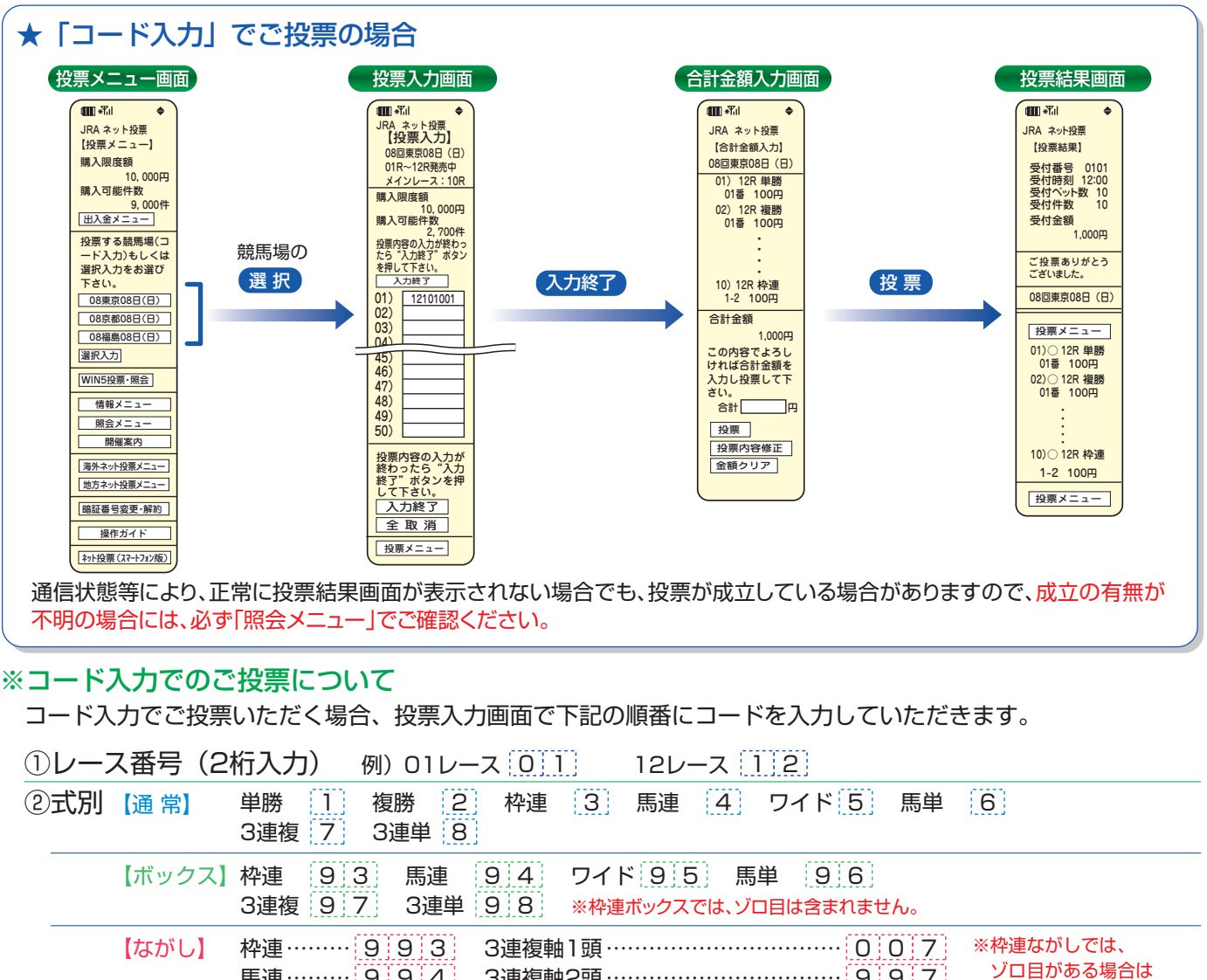

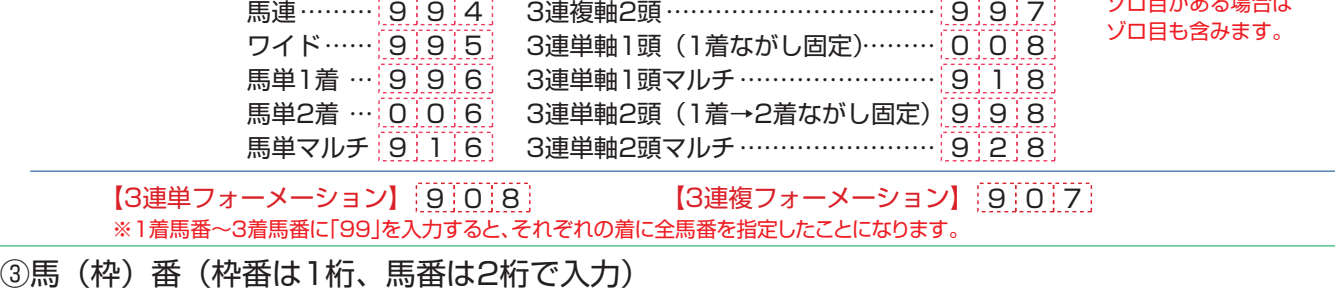

例) 単勝 1番  $[0,1]$  枠連 2-3  $[2,3]$  馬連 4-5  $[0,4,0,5]$  3連単 6-7-8  $[0,6,0,7,0,8]$ 

④枚数(3桁入力) ※金額は1枚あたり100円です。

例)1枚(100円) 0 0 1 30枚(3,000円) 0 3 0 200枚(20,000円) 2 0 0

入力例

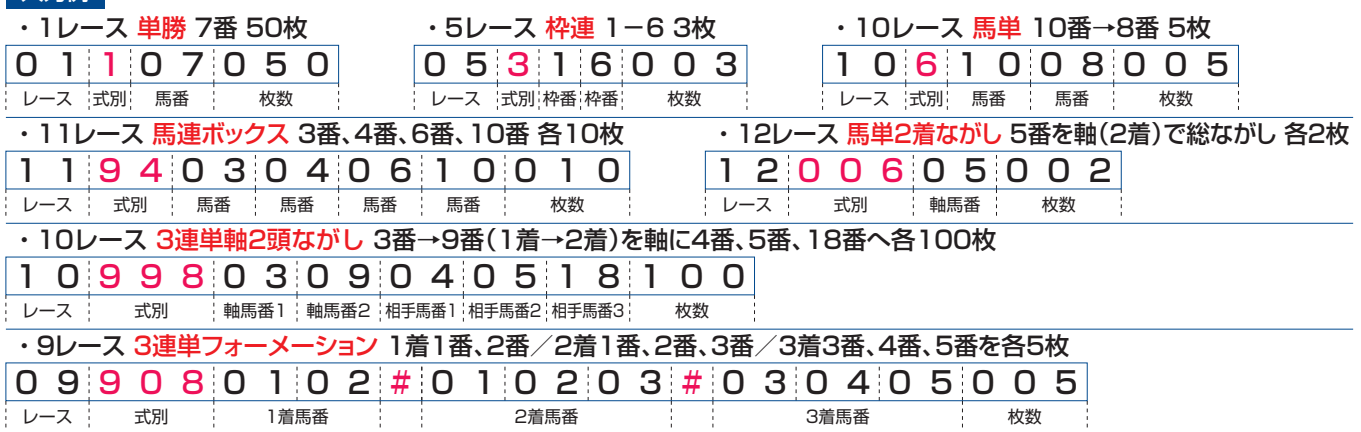

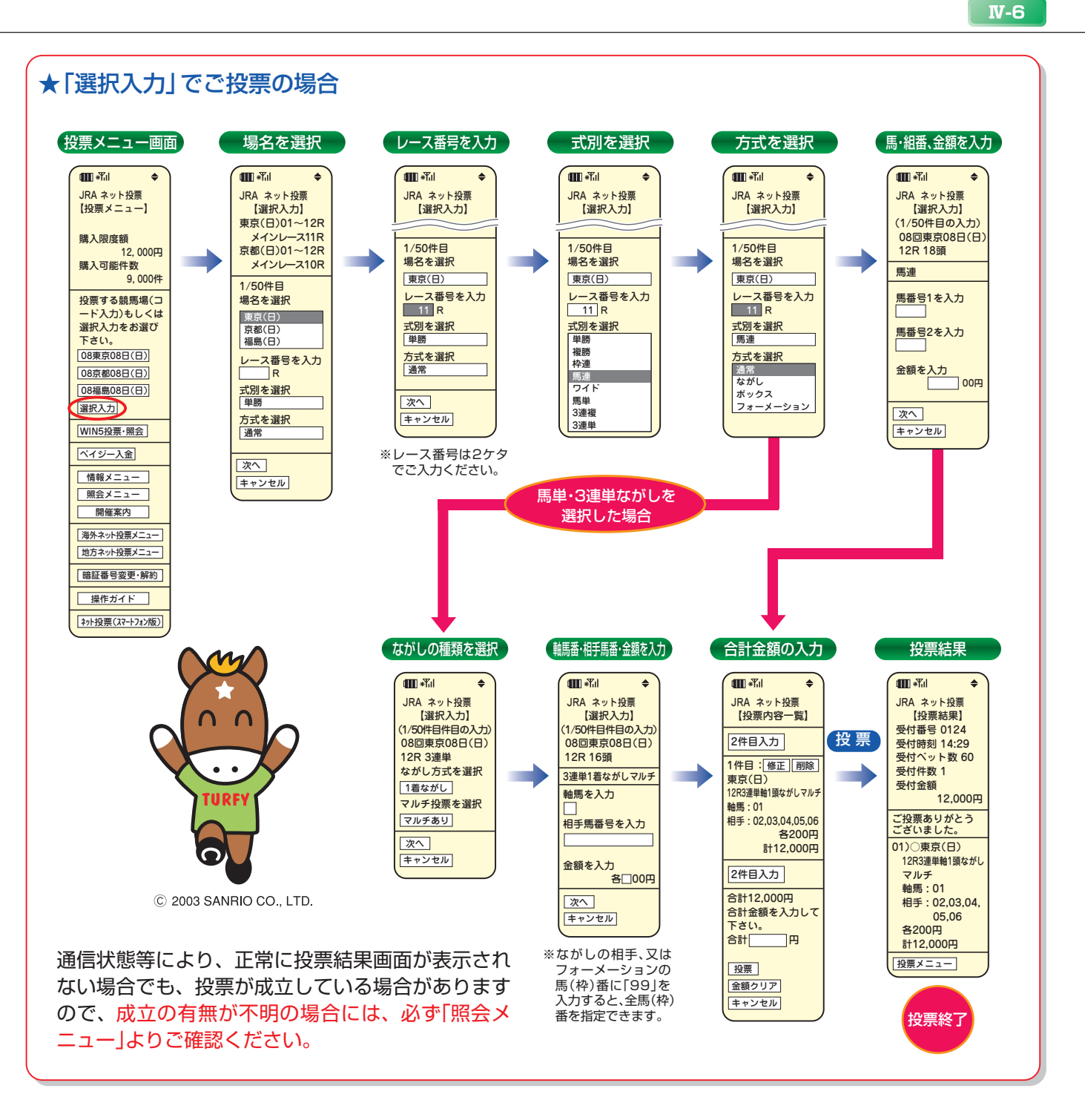

### ※勝馬投票申し込みの制限について

1回の申込み限度は「コード入力」では1競馬場で50件まで、「選択入力」では50件までとなります。 なお、「コード入力」では複数の競馬場のレースを1回の申込みで投票することはできません。 (同一競馬場であっても当日分と前日分は別の競馬場として扱います。)

**4. WIN5投票**·照会 ※WIN5発売時間帯のみ表示されます。

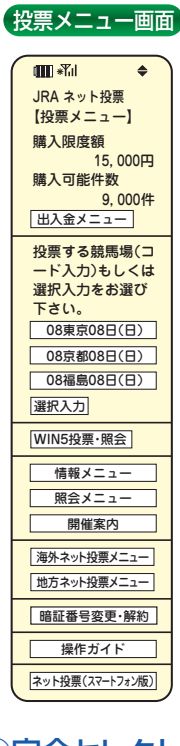

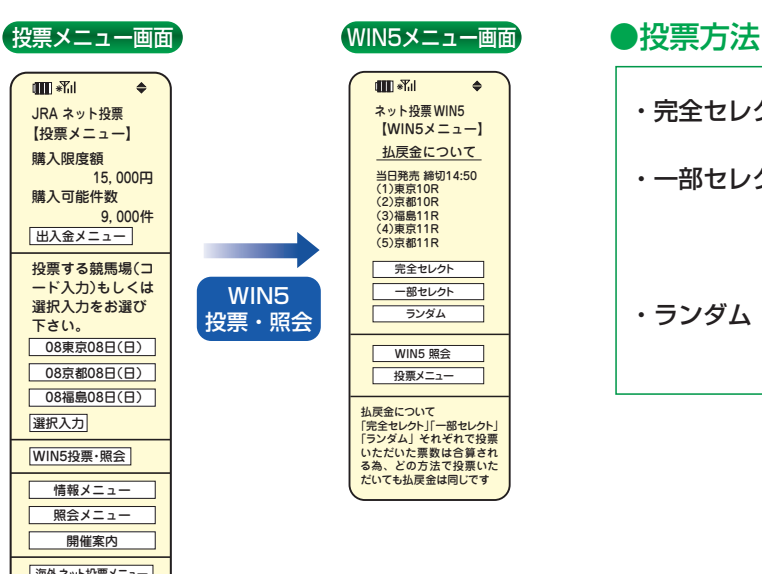

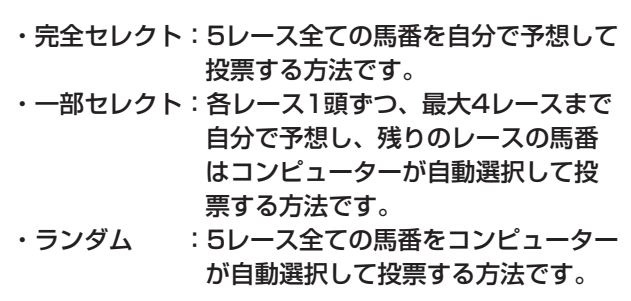

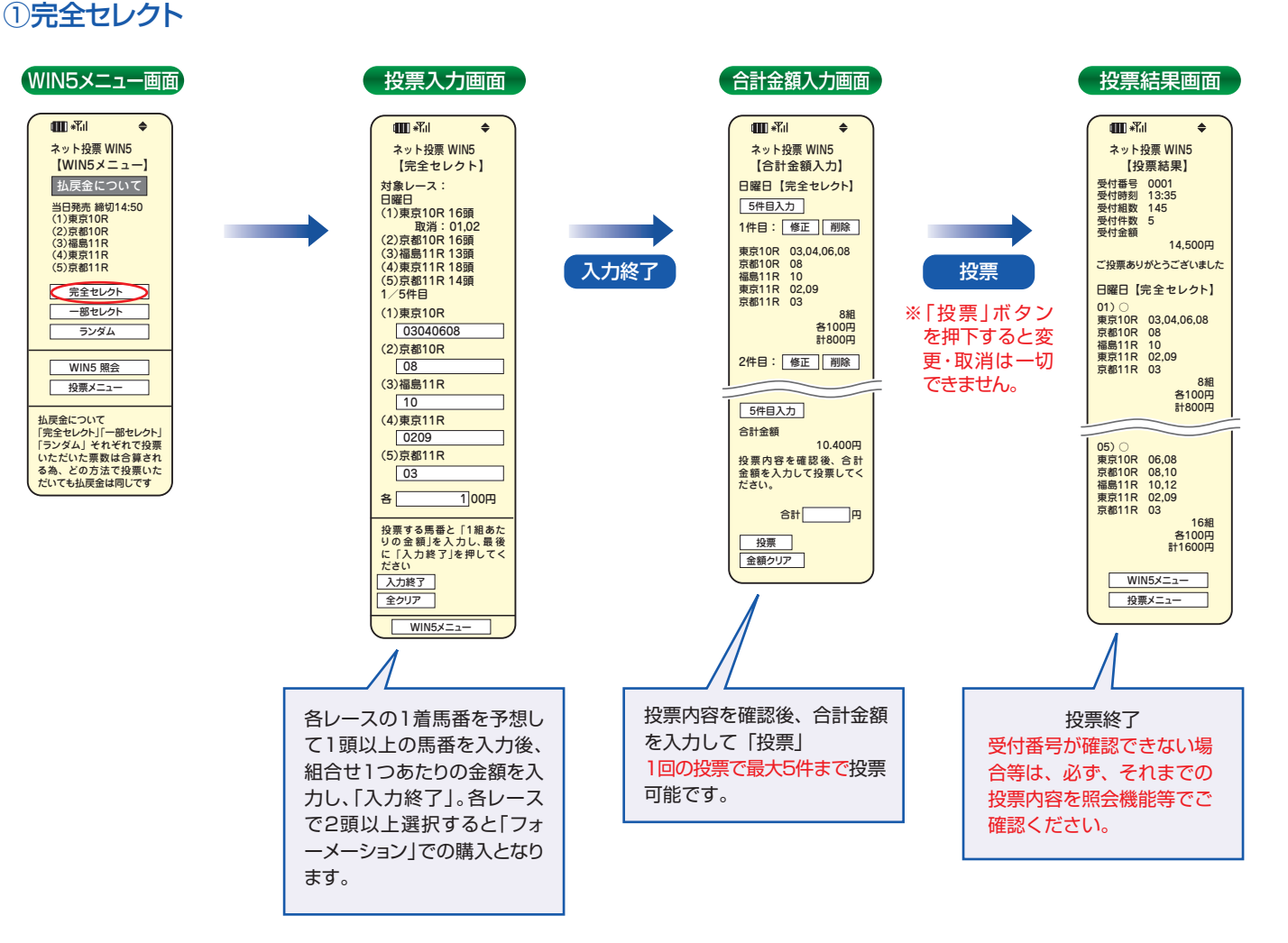

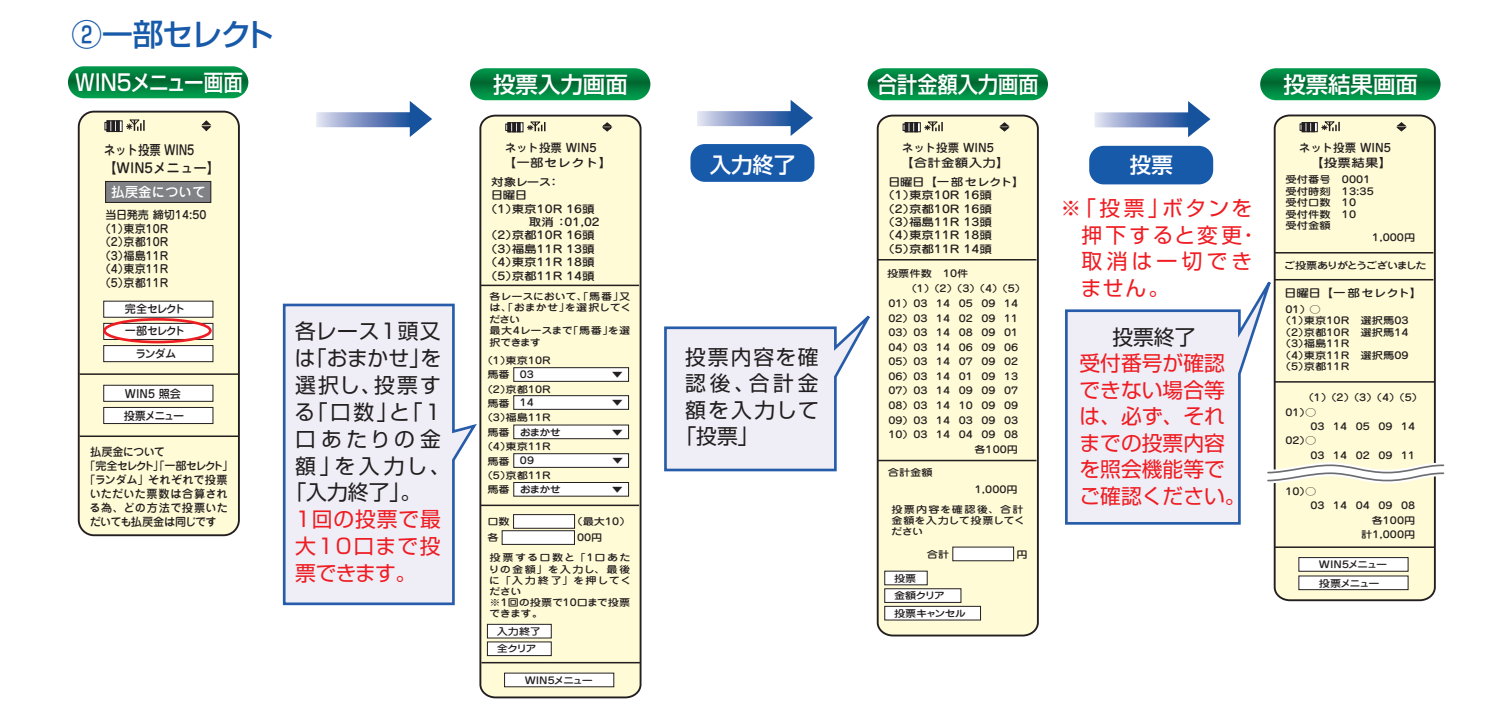

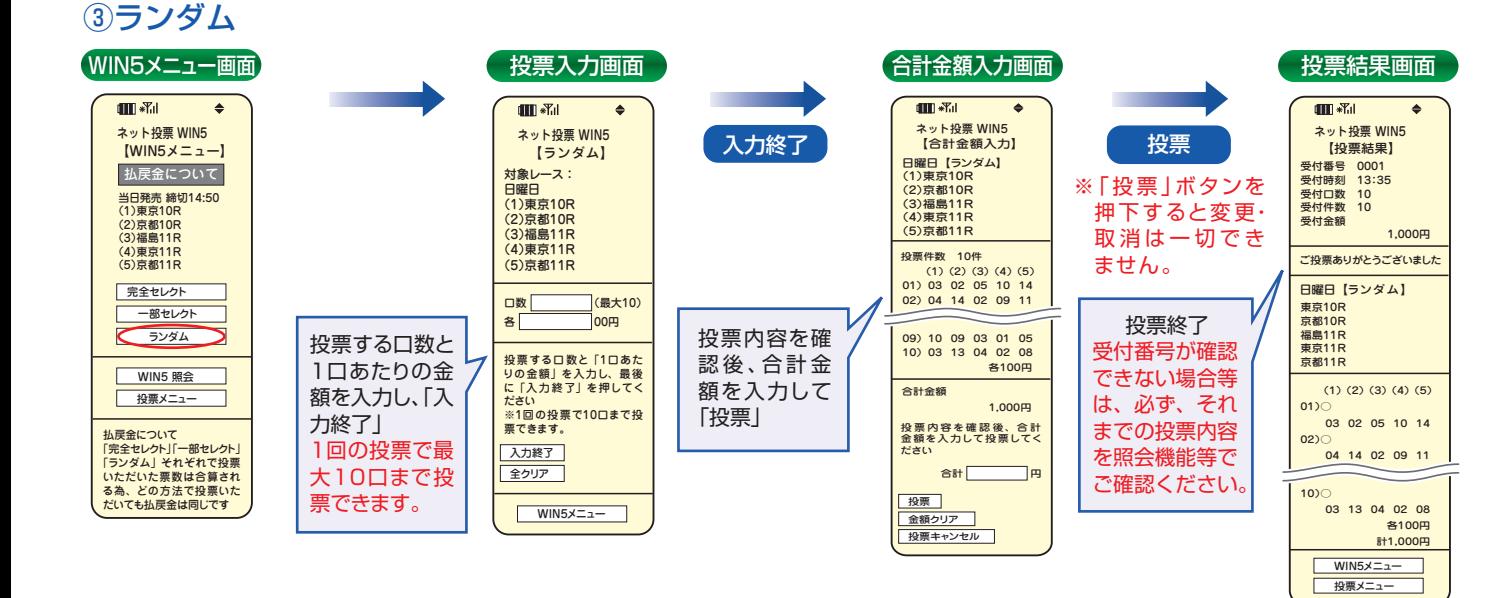

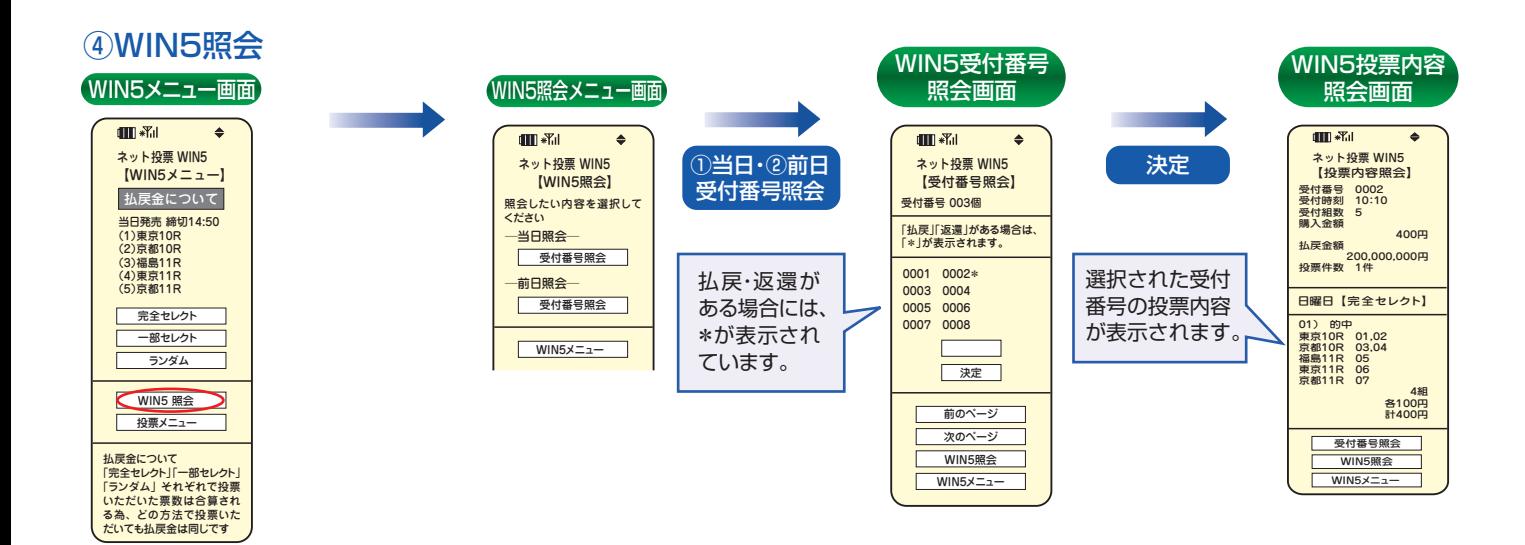